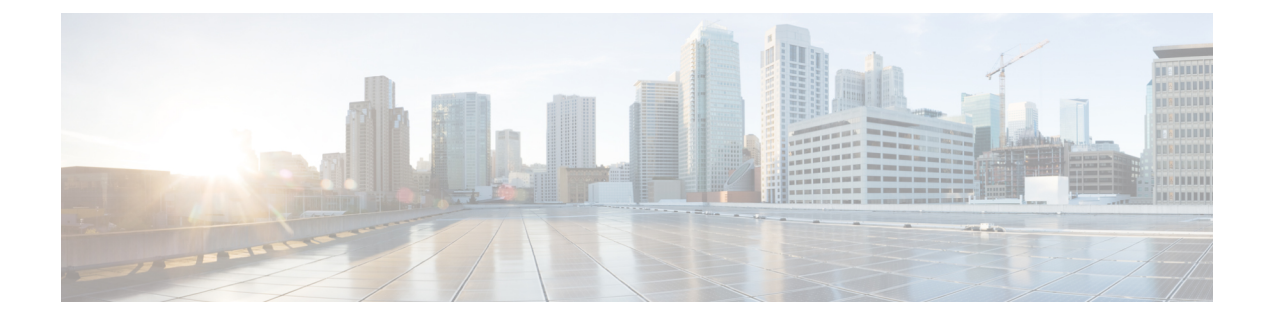

# **Registering Devices with the Cisco Prime NSC**

This chapter contains the following sections:

- [Registering](#page-0-0) a Cisco VSG, page 1
- [Registering](#page-1-0) Cisco Nexus 1000V VSM , page 2

## <span id="page-0-0"></span>**Registering a Cisco VSG**

You can register Cisco VSG with Cisco Prime NSC. Registration enables communication between the Cisco VSG and the Cisco Prime NSC.

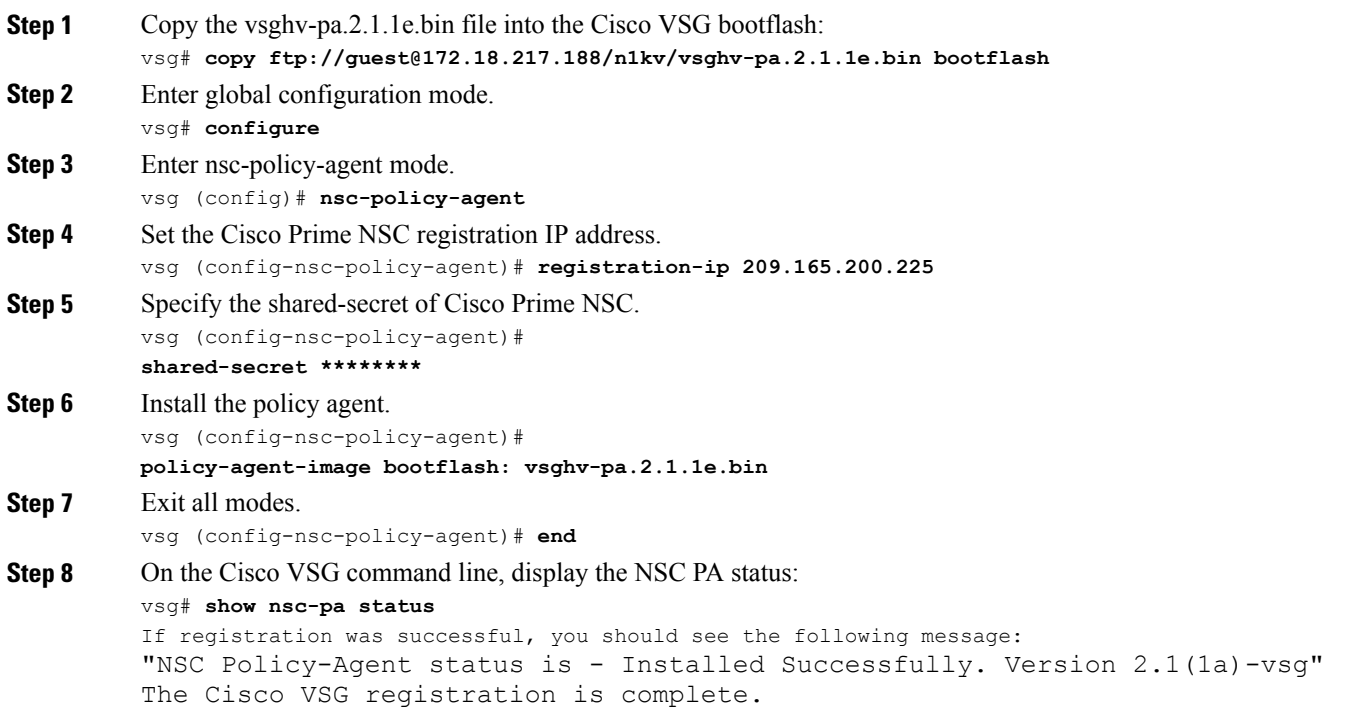

**Step 9** Copy the running configuration to the startup configuration:

```
vsg# copy running-config startup-config
Executing this command ensures that the registration becomes part of the basic configuration
```
### <span id="page-1-0"></span>**Registering Cisco Nexus 1000V VSM**

You can register Cisco Nexus 1000V with Cisco Prime NSC. Registration enables communication between the Cisco Nexus 1000V VSM and Cisco Prime NSC.

#### **SUMMARY STEPS**

- **1.** Copy the vsmhv-pa.3.2.1c.bin file into the VSM bootflash:
- **2.** Enter global configuration mode.
- **3.** Enter config nsc-policy-agent mode.
- **4.** Set the Cisco Prime NSC registration IP address.
- **5.** Specify the shared-secret of Cisco Prime NSC.
- **6.** Install the policy agent.
- **7.** Exit all modes.
- **8.** Display the NSC PA status:
- **9.** Copy the running configuration to the startup configuration:

#### **DETAILED STEPS**

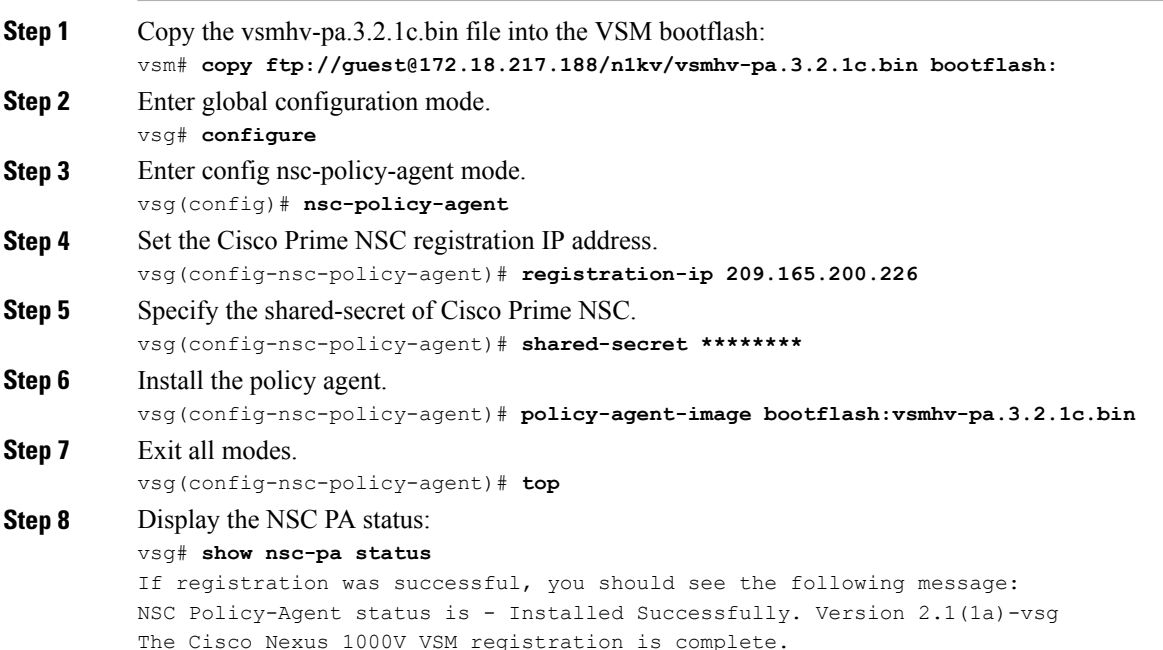

#### **Step 9** Copy the running configuration to the startup configuration:

vsg# **copy running-config startup-config**

Executing this command ensures that the registration becomes part of the basic configuration.

#### **What to Do Next**

See the *Cisco Virtual Management Center CLI Configuration Guide* for detailed information about configuring the Cisco Prime NSC using the CLI.

 $\overline{\phantom{a}}$